# Welcome to eSRF

# Instructions on how to create and submit online eSRF Project Financial Assistance Applications (PFA) for Loans and Grants

\*Please note that all pictures on this instruction document are just examples. Information on pages is subject to change, especially dates.

If you have not created an account yet, please read the <u>Welcome to eSRF - Login Instructions.pdf</u>

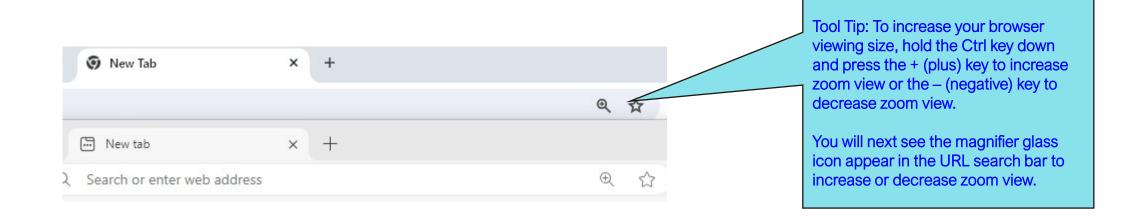

### eSRF Portal Login Page

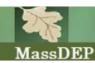

## State Revolving Fund (SRF) Program

Tasks

For new eSRF users, Click here to start

For all past eSRF users, you will need to clear your browser's cache first before logging into portal otherwise your browser will not show the eSRF Portal correctly.

Login to eSRF

Login to eSRF as DEP User

Notice: Clear your browser's cache for the eSRF Portal

If you are a past eSRF user, please clear your browser's cache before logging into the portal. Please use this link for full instructions.

The Project Evaluation Forms (PEFs) for the 2025 IUP - Solicitation is now open.

The 2024 Project Financial Assistance Applications (PFAs) for Loans and Grants are now available. Planning applications are accepted on a rollling basis and do not require a PEF (except for Asset Management Planning projects).

#### Welcome to eSRF

For NEW users and past eSRF users before trying to log in, please email <a href="https://srchamber.org/nc/scape-email-scape-email-scape-em

Welcome to eSRF - Login Instructions.pdf

Welcome to eSRF - PEF Instructions.pdf

Welcome to eSRF - PFA Instructions for Loans and Grants.pdf

Recommended browsers for eSRF are: Chrome 75 and up, Microsoft Edge 102 or Firefox 67 and up.

Thanks

SRF Data Support Team

Please be advised: When using the eSRF Portal, use the menu links and/or the navigation buttons located at the bottom of the pages. Avoid using the forward or back browser arrows for navigation.

### **Authentication Page**

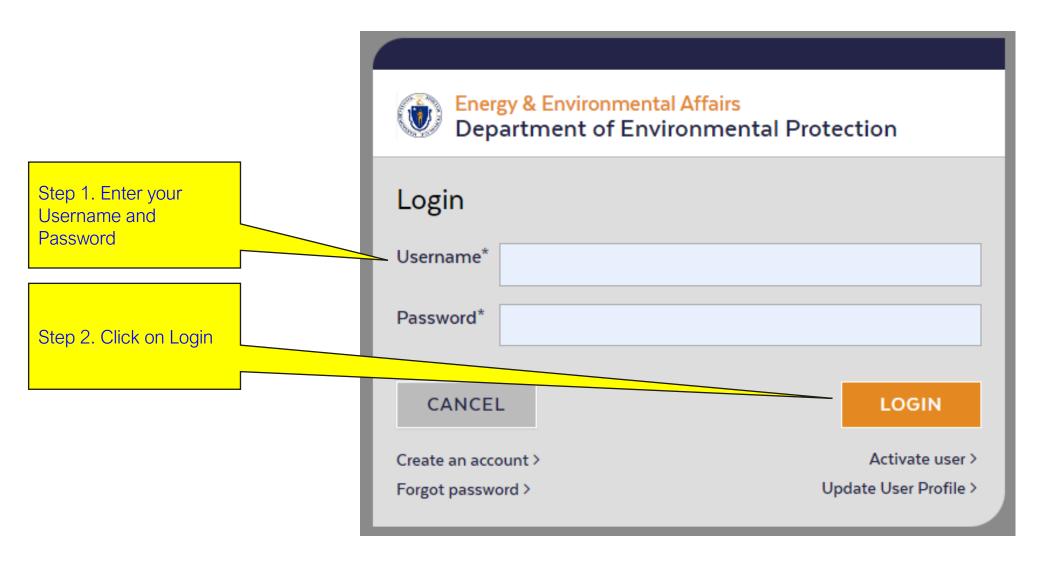

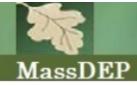

# State Revolving Fund (SRF) Program

Click here to log out.

Welcome SRF MassDEP! <u>Home</u> <u>MyeSRF</u> <u>Logout</u>

Welcome to eSRF, a secure site for submitting reports, project evaluations electronically to the SRF program. You can fill out your forms online; save you work and return to it later; submit your forms; "sign" your submittals; and print out reports of your submissions.

Please choose an application below to continue:

#### Available Applications

eSRF Applications

Click here to Navigate to State Revolving Fund Applications & Forms page.

Click here to get to Home page from any page.

Click here to get to State Revolving Fund Applications & Forms page from any page.

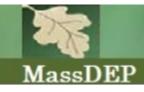

# State Revolving Fund (SRF) Program

Welcome SRF MassDEP! Home MyeSRF Logout

### State Revolving Fund Applications & Forms

The Massachusetts Department of Environmental Protection (MassDEP) is pleased to announce that the State Revolving Fund (SRF) <u>Project Solicitation</u> and loan\grant application period for clean water (CW) and drinking water (DW) projects seeking SRF financing is now open.

**Project Solicitation** – MassDEP's Division of Municipal Services will accept Project Evaluation Forms (PEFs) for <u>CW</u> and <u>DW</u> construction projects and <u>asset management</u> <u>planning</u> for the 2025 round of financing until 12:00 PM July 26, 2024.

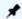

Project Financial Application -

Click here to open menu options.

5h 7m 27s)

# State Revolving Fund Applications & Forms Page Steps 1 of 2: How to create a new Project Financial Application (PFA) for a Final Intended Use Plan Project

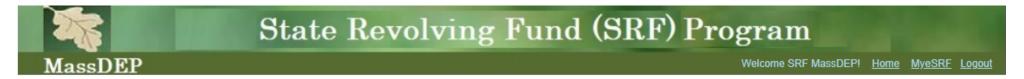

### State Revolving Fund Applications & Forms

The Massachusetts Department of Environmental Protection (MassDEP) is pleased to announce that the State Revolving Fund (SRF) <u>Project Solicitation</u> and loan\grant application period for clean water (CW) and drinking water (DW) projects seeking SRF financing is now open.

Project Solicitation – MassDEP's Division of Municipal Services will accept Project Evaluation Forms (PEFs) for <u>CW</u> and <u>DW</u> construction projects and <u>asset management planning</u> for the 2025 round of financing until 12:00 PM July 26, 2024.

Project Loan\Grant Application – MassDEP's Division of Municipal Services will accept Project Financial Applications for 2024 Final Clean Water IUP and 2024 Final Drinking Water IUP projects until 5:00 PM October 11, 2024; Non-IUP Project Financial Applications are accepted on a rolling basis while funding is available: CW and DW Planning, CW and DW PFAS Planning, DW Lead Service Line Replacement Planning, DW Lead Service Line Replacement Planning, DW Lead Service Line Replacement Planning, DW construction projects require prior approval.

Project Financial Application

(Filing closes for the 2024 IUP Projects in 1445d 14h 3m 28s)

Deadline for Project Financial Application (PFA) for Final Intended Use Plan projects appears here.

- Create Financial Application for IUP Projects
- Create Financial Application for Non-IUP Projects

Step 1: For a new Project Financial Application (PFA) for a Final Intended Use Plan (IUP) Project, click here to open menu options.

v1.5.0 100 Cambridge St. Suite 900, Boston MA Email: SRFMADEP@mass.gov

### State Revolving Fund Applications & Forms Page

### Steps 1 of 2: How to create a new Project Financial Application (PFA) for a Final Intended Use Plan Project

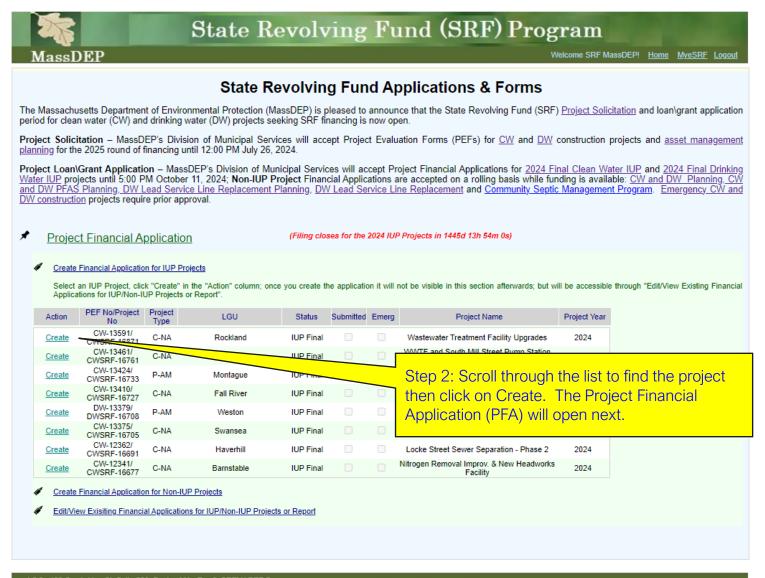

### State Revolving Fund Applications & Forms Page

### Steps 1 of 3: How to create a new Project Financial Application (PFA) for a Non-Intended Use Plan Project

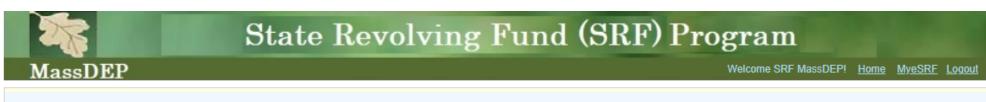

### State Revolving Fund Applications & Forms

The Massachusetts Department of Environmental Protection (MassDEP) is pleased to announce that the State Revolving Fund (SRF) Project Solicitation and loan\grant application period for clean water (CW) and drinking water (DW) projects seeking SRF financing is now open.

Project Solicitation – MassDEP's Division of Municipal Services will accept Project Evaluation Forms (PEFs) for <u>CW</u> and <u>DW</u> construction projects and <u>asset management planning</u> for the 2025 round of financing until 12:00 PM July 26, 2024.

Project Loan\Grant Application – MassDEP's Division of Municipal Services will accept Project Financial Applications for 2024 Final Clean Water IUP and 2024 Final Drinking Water IUP projects until 5:00 PM October 11, 2024; Non-IUP Project Financial Applications are accepted on a rolling basis while funding is available: CW and DW Planning, CW and DW PFAS Planning, DW Lead Service Line Replacement Planning, DW Lead Service Line Replacement and Community Septic Management Program. Emergency CW and DW construction projects require prior approval.

Project Financial Application

Create Financial Application for IUP Projects

Create Financial Application for Non-IUP Projects

Create Financial Application for Non-IUP Projects

Edit/View Existing Financial Applications for IUP/Non-IUP Projects or Report

v1.5.0 100 Cambridge St. Suite 900, Boston MA Email: SRFMADEP@mass.gov

### State Revolving Fund Applications & Forms Page

### Steps 1 of 3: How to create a new Project Financial Application (PFA) for a Non-Intended Use Plan Project

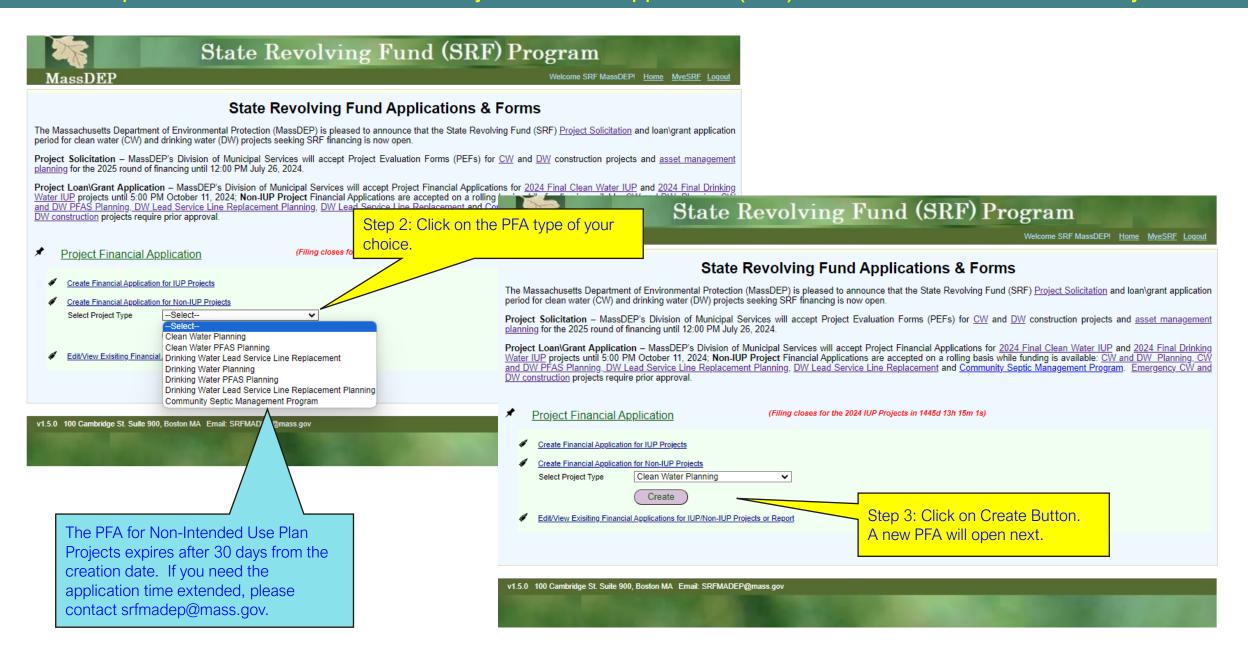

# State Revolving Fund Applications & Forms Page Steps 1 of 2: How to Edit/View an existing Project Financial Application (PFA)

#### Action Definition Key:

#### **Editing Available**

<u>Edit</u> – PFA In Progress

Review Required – PFA Submitted but missing required document(s). Once deficiencies are corrected and/or missing required document(s) is uploaded, consultant\municipality needs to Submit PFA again.

Re-opened – PFA re-opened after submittal per consultant/municipality's request. This is only available on case-by-case basis.

#### **Editing Unavailable**

Completed – PFA Submitted by consultant\municipality.

Expired – PFA expired before Submittal.

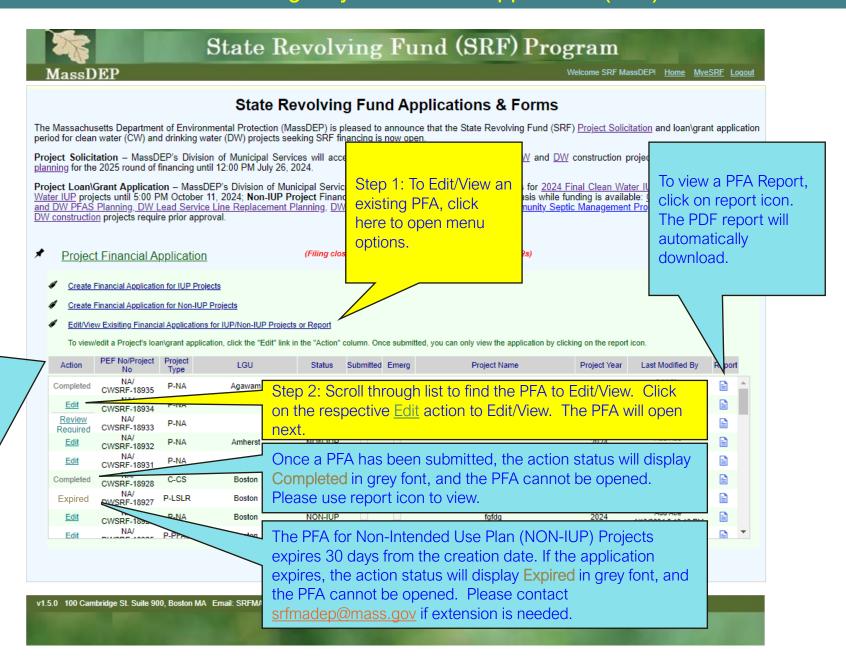

# Project Financial Assistance Application Sample: Introduction Page

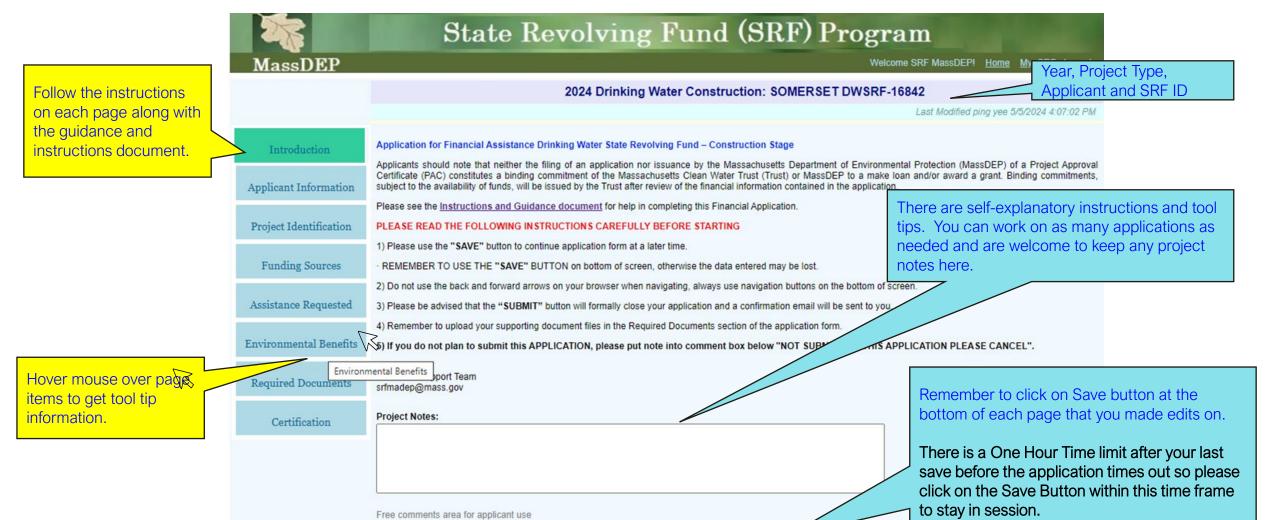

v1.5.0 Email: SRFMADEP@mass.gov 100 Cambridge St. Suite 900, Boston MA

# Project Financial Assistance Application Sample: Applicant Information Page

Follow the instructions on each page along with the guidance and instructions document. Review information for accuracy.

For IUP Projects this information will be prefilled from the PEF. For Non-IUP Projects please follow instructions to complete.

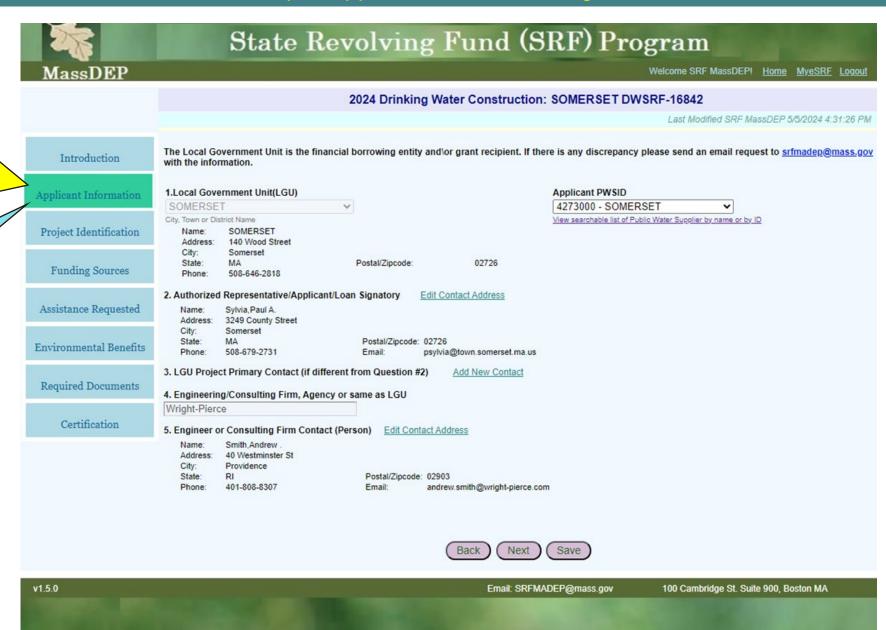

## Project Financial Assistance Application Sample: Project Identification Page

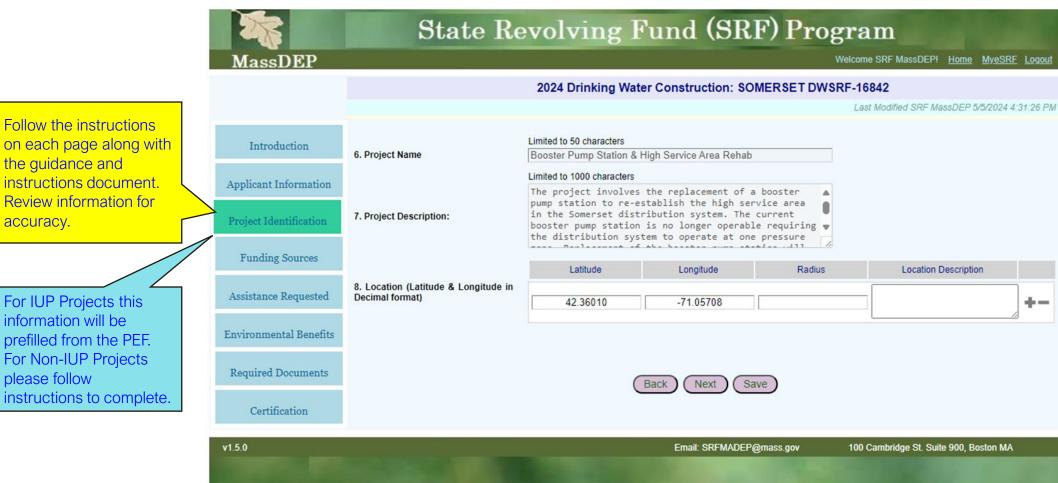

Follow the instructions on each page along with the guidance and instructions document. Review information for accuracy.

For IUP Projects this information will be prefilled from the PEF. For Non-IUP Projects please follow

# Project Financial Assistance Application Sample: Funding Source Page

Follow the instructions

Review information for

the guidance and instructions document.

accuracy.

on each page along with

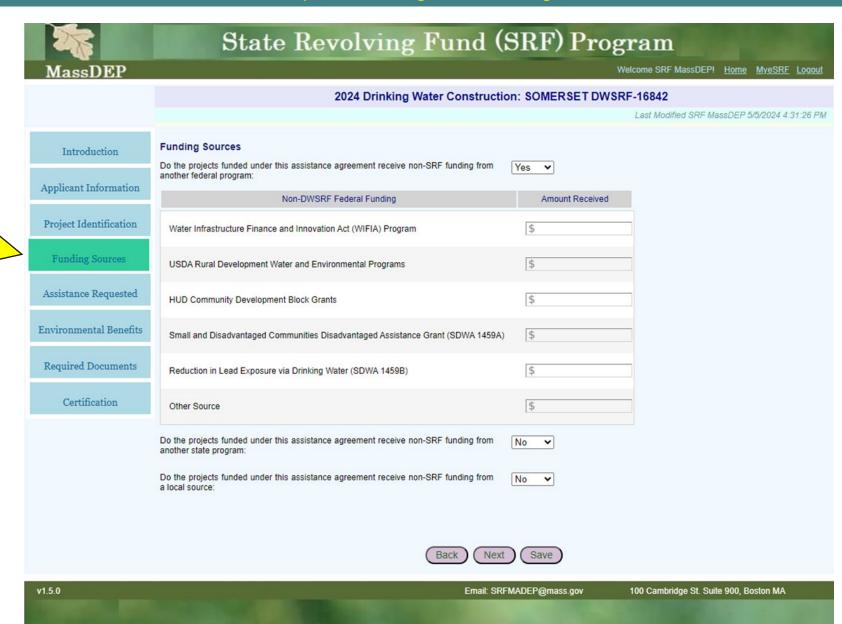

# Project Financial Assistance Application Sample: Assistance Requested Page

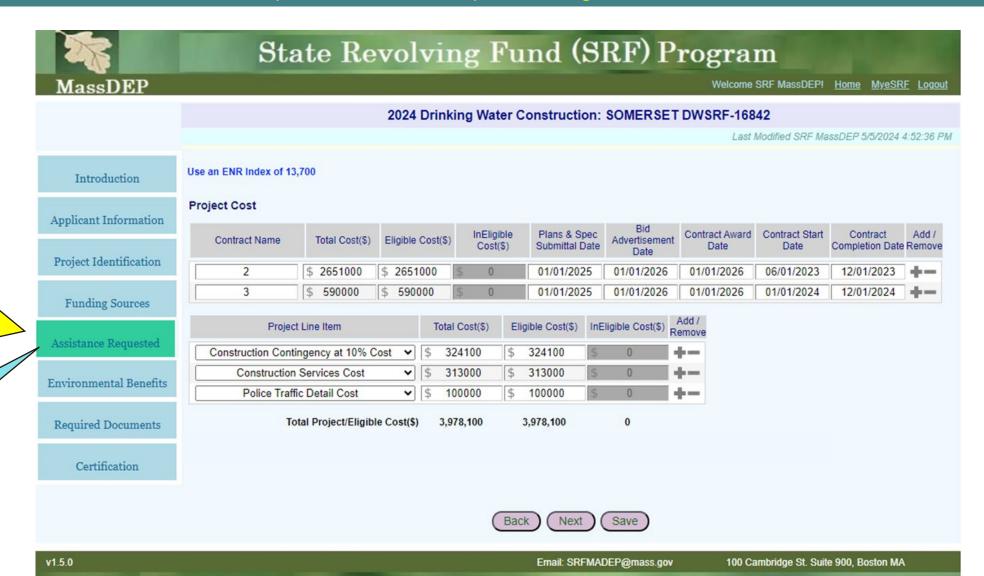

Follow the instructions on each page along with the guidance and instructions document. Review information for accuracy.

For IUP Projects this information will be prefilled from the PEF. For Non-IUP Projects please follow instructions to complete.

# Project Financial Assistance Application Sample: Clean Water Construction - Environmental Benefits Page

Follow the instructions on each page along with the guidance and instructions document. Review information for accuracy.

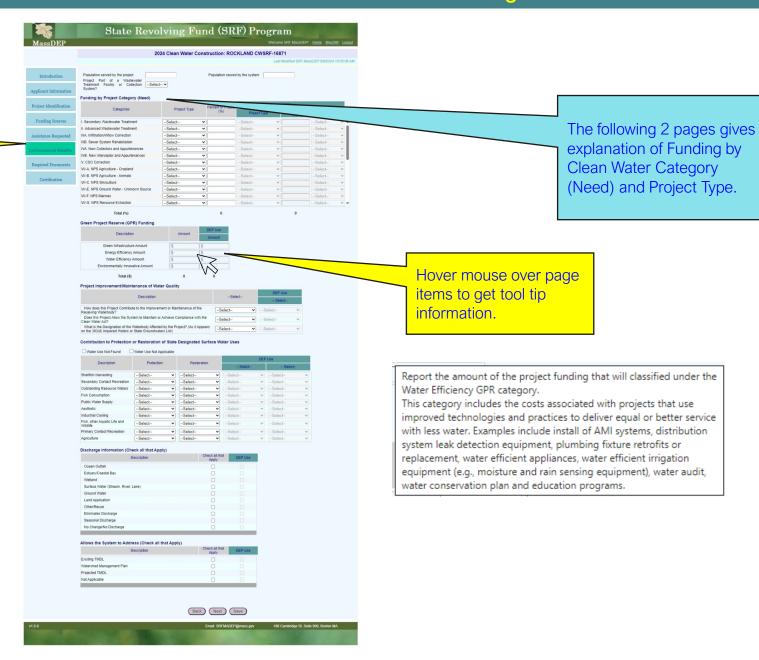

# Project Financial Assistance Application

### For Clean Water Construction Projects Environmental Benefits Needs Category

# 2026 CWNS Where does your wastewater go to?

### What Needs Categories (\$) does your Municipality have?

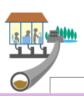

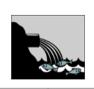

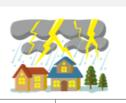

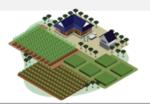

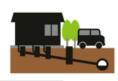

#### Wastewater Treatment Plant

Treatment Plant Honey Bucket Lagoon Biosolids Handling Facility

#### **Needs Categories**

I. Secondary Treatment (\$)
II. Advanced Treatment (\$)
X. Water Reuse (\$)
XIV. Desalination (\$)

#### Collection

Separate Sewers Interceptors Sewers Pump Stations Storage Facility Water Reuse

#### **Needs Categories**

III A. Infiltration/Inflow (\$)
III B. Sewer Replacement/
Rehabilitation (\$)
IV A. New Collector Sewers

and Appurtenances (\$)

IV B. New Interceptor Sewers
and Appurtenances (Pump
Stations) (\$)

#### Combined Sewer Overflow

Sewer Separation

#### **Needs Category**

V. Combined Sewer Overflow (CSO) Correction (\$)

#### Stormwater

Phase I MS4
Phase II MS4
Non-traditional MS4
Unregulated Community
Stormwater

#### **Needs Categories**

VI A. Gray Infrastructure (\$) VI B. Green Infrastructure (\$) VI C. General Stormwater Management (\$)

#### Nonpoint Source

Activities

#### **Needs Categories**

VII A. Agriculture – Cropland (\$)
VII B. Agriculture – Animals (\$)
VII C. Silviculture (\$)
VII D. Ground Water Protection

(\$) VII E. Marinas (\$)

VII F. Resource Extraction (\$)
VII G. Brownfields/Superfund
(\$)

VII H. Storage Tanks (\$)

VII I. Sanitary Landfills (\$)

VII J. Hydromodification (\$)

VII K. Other Estuary Management Activities (\$)

#### <u>Decentralized</u> Wastewater Treatment

Onsite Wastewater Treatmen Systems Clustered Systems

#### **Needs Category**

XII. Decentralized Treatment/ Title 5 Septic Systems (\$)

What are the future planning needs of the physical wastewater assets based upon the Needs Categories (\$) ?

New Project - new facility being proposed or implemented

Existing Project(s) - planned changes

# **2026 CWNS**

Where does your wastewater go to?

Identify New Project and/or Existing Project(s), if Existing project also identify the Construction Type regarding future planning needs of the physical wastewater assets.

#### Wastewater **Treatment Plant**

Treatment Plant Honey Bucket Lagoon Biosolids Handling Facility

**New Project** and/or Existing Project(s)

#### Construction Type

Rehabilitation Replacement Increase Capacity Expansion Process Improvement Instrumentation/ Electrical/Laboratory Improve Energy Efficiency Climate Change Adaptation Improve Water Efficiency Renewable Energy

#### Collection

Separate Sewers Interceptors Sewers Pump Stations Storage Facility Water Reuse

**New Project** and/or Existing Project(s)

Construction Type Rehabilitation Replacement Increase Capacity Expansion Process Improvement Instrumentation/ Electrical/Laboratory Improve Energy Efficiency Climate Change Adaptation Improve Water Efficiency Renewable Energy

#### **Combined Sewer Overflow**

Sewer Separation

**New Project** and/or Existing Project(s)

#### Construction Type

Rehabilitation Replacement Increase Capacity Expansion Process Improvement Instrumentation/ Electrical/Laboratory Improve Energy Efficiency Climate Change Adaptation Improve Water Efficiency Renewable Energy

#### Stormwater

Phase I MS4 Phase II MS4 Non-traditional MS4 **Unregulated Community** Stormwater

> **New Project** and/or Existing Project(s)

#### **Construction Type**

Rehabilitation Replacement Increase Capacity Expansion Process Improvement Instrumentation/ Electrical/Laboratory Improve Energy Efficiency Climate Change Adaptation Improve Water Efficiency Renewable Energy

#### **Nonpoint Source**

Activities

**New Project** and/or Existing Project(s)

#### Construction Type Rehabilitation

Replacement Increase Capacity Expansion Process Improvement Instrumentation/ Electrical/Laboratory Increase Level of Treatment

Improve Energy Efficiency Climate Change Adaptation Improve Water Efficiency Renewable Energy

#### **Decentralized Wastewater** Treatment

**Onsite Wastewater Treatment Systems** Clustered Systems

**New Project** and/or Existing Project(s)

#### **Construction Type**

Rehabilitation Replacement Process Improvement Instrumentation/ Electrical/Laboratory

# Project Financial Assistance Application Sample: Drinking Water Construction - Environmental Benefits Page

Follow the instructions

instructions document

Review information for

the guidance and

accuracy.

on each page along with

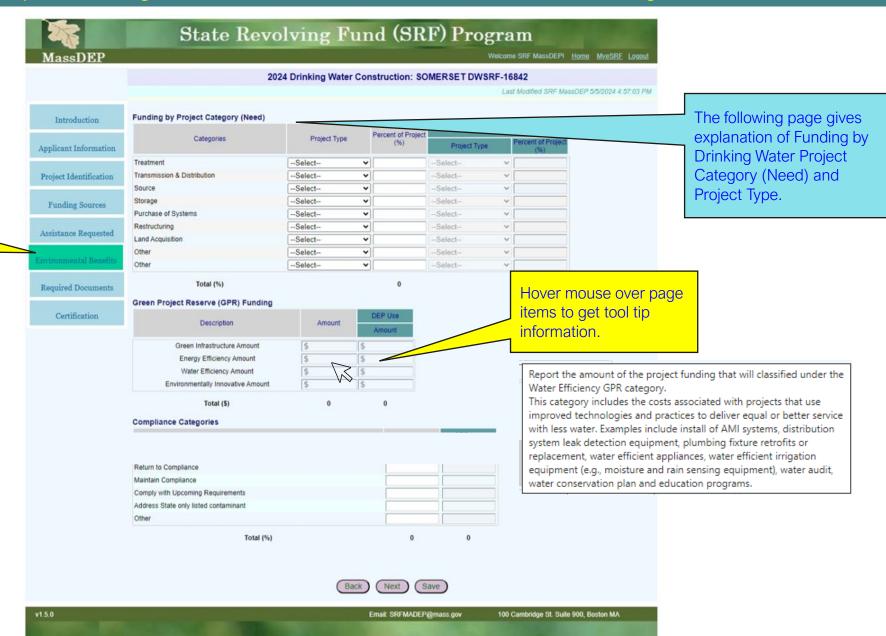

# Project Financial Assistance Application For Drinking Water Construction Projects Environmental Benefits Needs Category

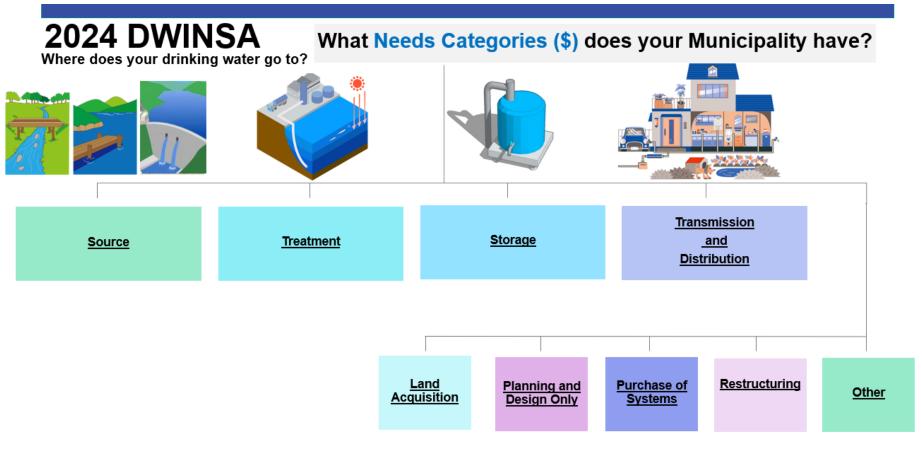

What are the future planning needs of the drinking water assets based upon the Needs Categories (\$)?

New Project - new facility being proposed or implemented

Existing Project(s) - planned changes

Identify New Project and/or Existing Project(s), if Existing project also identify the Construction Type regarding future planning needs of the physical drinking water assets.

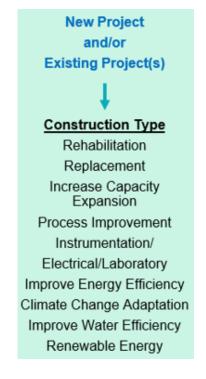

## **Project Financial Assistance Application** Sample: Required Documents Page

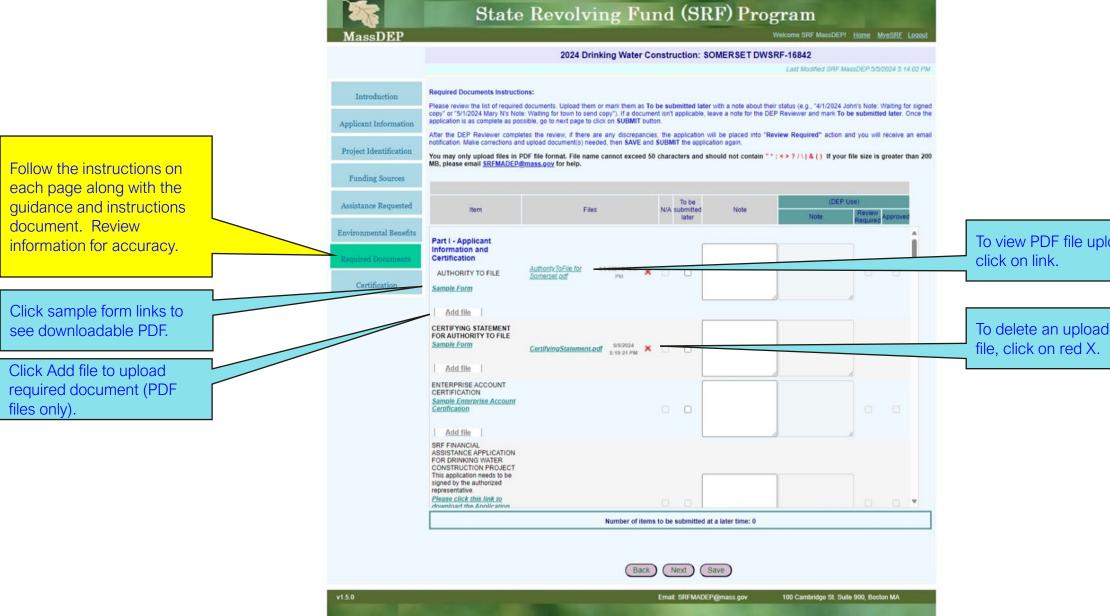

To view PDF file uploaded

To delete an uploaded PDF

# Project Financial Assistance Application Sample: Required Documents Page with Review Required Sample

Follow the instructions on each page along with the guidance and instructions document.

Your notes will be visible to the DEP Reviewer.

Remember to
Uncheck To be
submitted later
once required
document has been
uploaded.

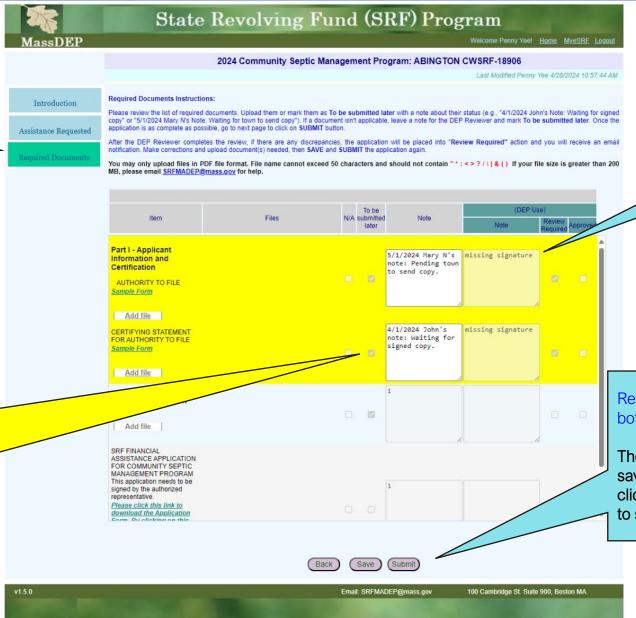

Please see DEP Reviewer's notes on review required items.

Remember to click on Save button at the bottom of each page that you made edits on.

There is a One Hour Time limit after your last save before the application times out so please click on the Save Button within this time frame to stay in session.

# Project Financial Assistance Application Sample: Certification Page

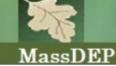

# State Revolving Fund (SRF) Program

Welcome SRF MassDEP! Home MyeSRF Logout

#### 2024 Drinking Water Construction: SOMERSET DWSRF-16842

Last Modified SRF MassDEP 5/5/2024 5:35:44 PM

Introduction

To the best of my knowledge and belief the information provided on this form and the accompanying forms and attachments is true, correct, and complete; and I am authorized to file this form on behalf of the below-named LGU.

Applicant Information

☐I certify that the information entered is accurate and complete (check off only when you are ready to submit)

Project Identification

SOMERSET 140 Wood Street

Somerset MA 02726

**Funding Sources** 

Name:

Assistance Requested

\*\*Please review your entered data CAREFULLY BEFORE submission\*\*

**Environmental Benefits** 

Back

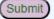

Required Documents

Certification

v1.5.0

Follow the instructions on

each page along with the guidance and instructions

information for accuracy.

document. Review

Email: SRFMADEP@mass.gov

100 Cambridge St. Suite 900, Boston MA

# Thank you

SRF Data Support Team srfmadep@mass.gov